*Miceli Photography Educational Series*

# Image Organization, Digital Workflow, and Preservation

*.aka Organizing and Preserving your Family Photography Collection*

Arthur P. Miceli January 8<sup>th</sup>, 2015

## High Level Overview

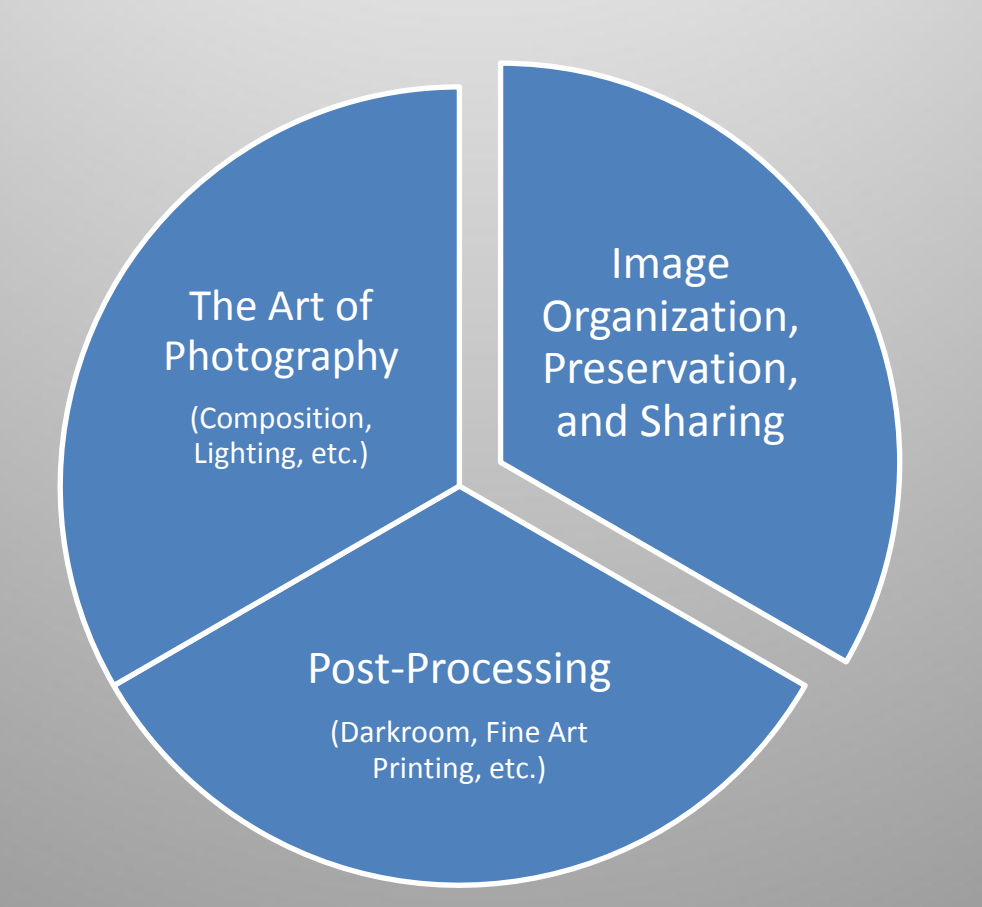

# Agenda

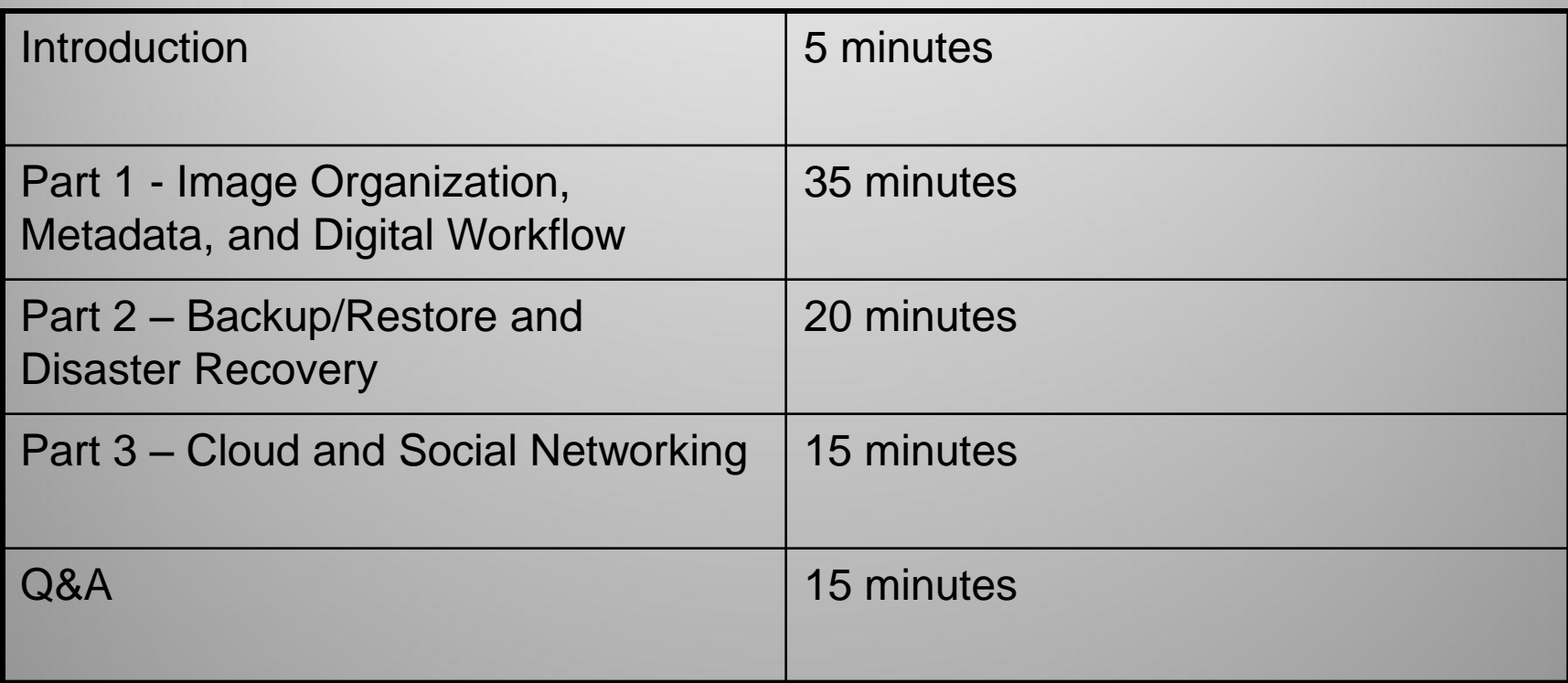

Part 1 Image Organization, Metadata, and Digital **Workflow** 

## Approach and Process

- No single "right" approach; but do have an approach and process you follow.
- Avoid the shoebox syndrome (whether film or digital).
- Your specific approach will depend on a number of factors:
	- Personal: e.g. to preserve as a family legacy
	- Professional: e.g. stock or wedding photography
	- The constraint is time available and your degree of commitment relative to life's other demands.

## Scope

- My personal photography collection is comprised of:
	- 35mm prints and associated negatives (600+ rolls; 20,000 pictures)
	- 35mm slides (200+ rolls; 7000 slides)
	- Home movies: Super 8mm sound and 8mm silent movie film (5,000 feet)
	- Home videos: VHS-C (160 tapes; 80+ hours)
	- Digital images and video files (115,000+; 1.4TB)
		- Shot with digital camera: 95K (85,000 + 15,000 derivitives)
		- Scanned images e.g. old family photographs (5,000)
		- Various additional image groups (10,000)

## Main Components

Three main components to my photography collection:

- 1. All the media themselves (the film, slides, videos, digital files, etc.)
- 2. Photo reference logs (i.e. diary of all of the above, taken to date). All contained in a single PC folder heirarchy.
- 3. Future "Guidebook to the Miceli Photography Collection" (i.e. a "brain dump" of all of this; a work in progress)

## Physical Media Storage

- Prints stored in their original film wallets in archival cartons. Cartons in turn are stored in plastic bins.
- Prints and their negatives are stored separately.
- Slides: some are in Kodak trays, with most being in their original small boxes. Noteworthy and competition quality slides are stored in archival slide pages.
- Long term goal of digitizing entire collection. Would enable easy replication of the entire collection and mitigate risk of total loss.
- Progress to date includes:
	- 100% of my parent's photo collection has been flatbed scanned.
	- My Uncle Arthur's war letters have been camera scanned.
	- All 160 VHS-C tapes have been converted to DVD and in turn ISO images. (Are thus "Live and Local" on my hard drive)
	- All Super 8mm silent and sound movies have been converted to DVD and in turn ISO images. (Are thus "Live and Local" on my hardrive.)

## Digital Image Organization

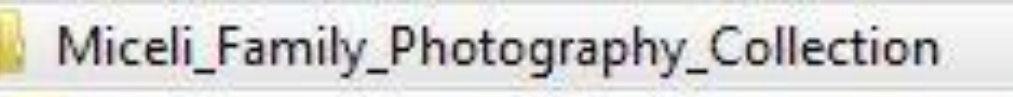

- Photography\_Collection\_Master\_Logs\_and\_Documentation
- Scanned\_Image\_Collection
- Sequenced\_Photography\_Collection\_Images
- Topical\_Photography\_Collection\_Images
- Misc
- Monmouth Camera Club
- Technical\_Information

# Digital Image Organization Sequenced Images Folder Heirarchy

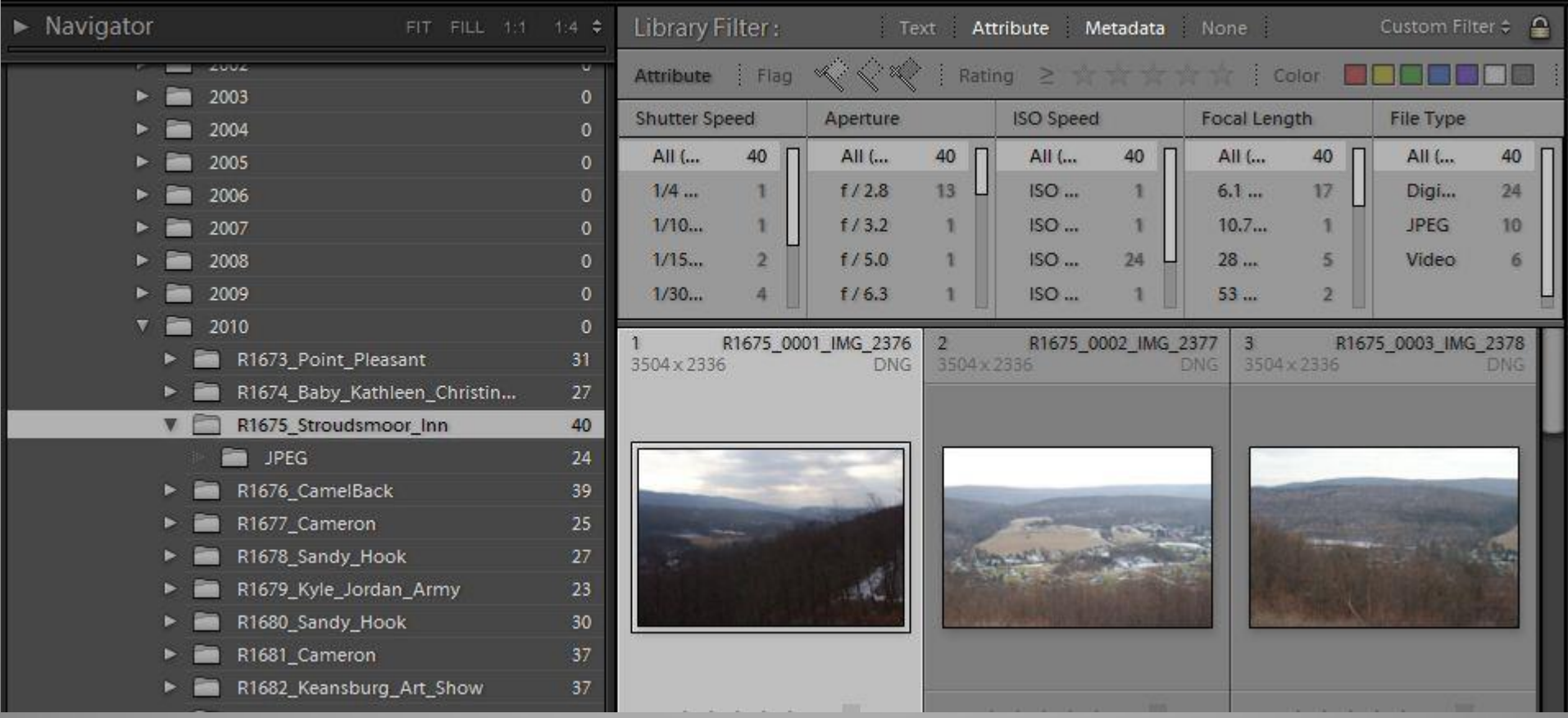

## Image MetaData

- What is Metadata? Metadata refers to information about the image. I.e. the "data" is the image itself and the "meta"data is information regarding that image.
- Types of Metadata?
	- Embedded (resides within the image file itself)
		- EXIF: Image parameters automatically populated by your camera at the time of capture. Includes things like date/time taken, shutter speed, f-stop, lens used, focal length, etc. May also include camera make, serial number, and your name.
		- IPTC: variety of fields available for your use. Includes such things as your identify and contact information, copyright and usage rights, description, keywords, etc.
	- External: Image information such as ratings, keywords, virtual collections, etc typically stored by a cataloging application in it's own database.

Lightroom 3 Catalog-2 - Adobe Photoshop Lightroom - Library File Edit Library Photo Metadata View Window Help

### Miceli Photography

Library | Develop | Slideshow | Print | Web

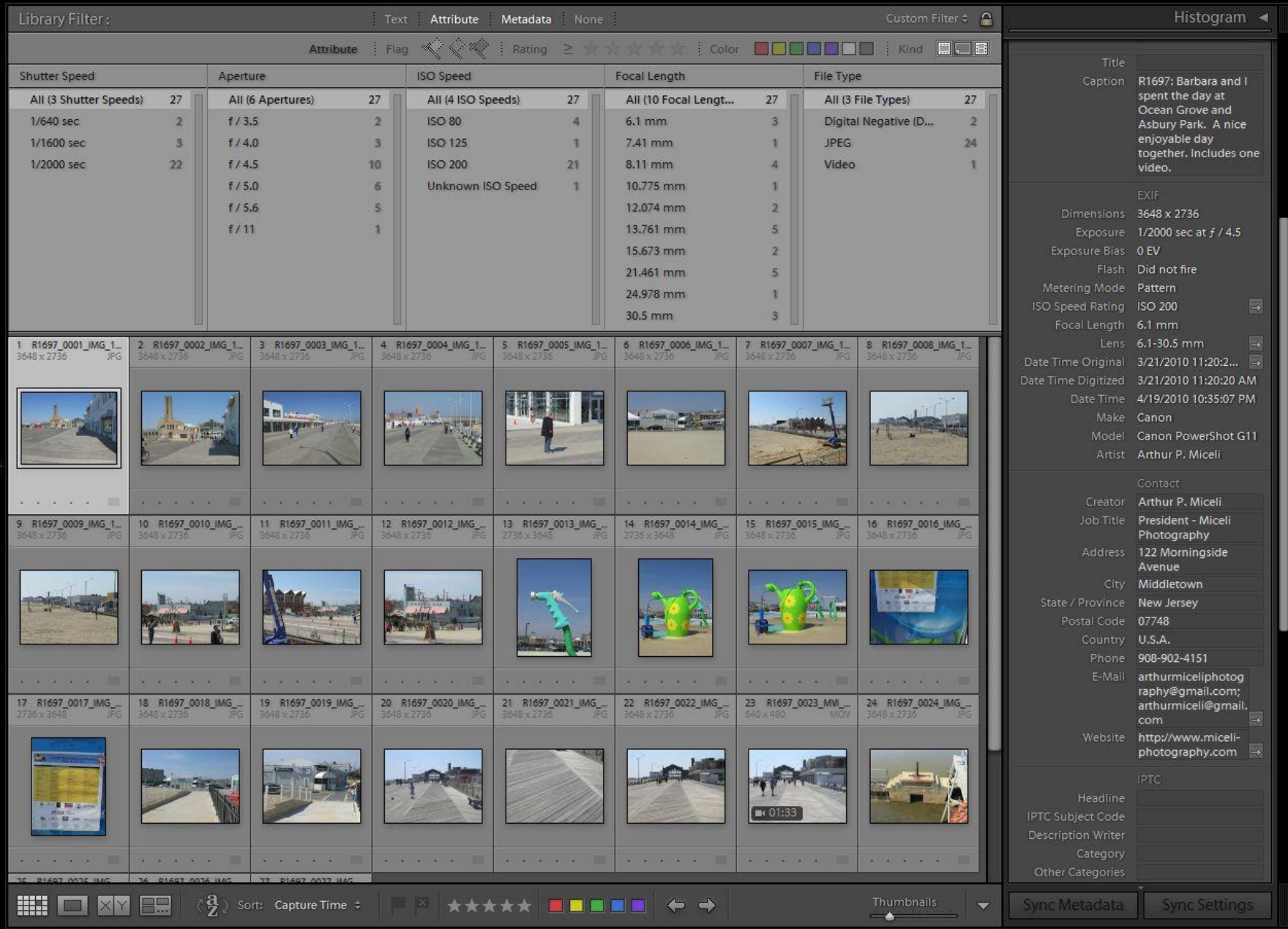

 $\Delta$ 

## "Ingest and Organize" Workflow Steps

- 1. Ingest images from the memory card into a folder named yyyyymmdd. *(Recommend the process automatically perform DNG conversion and apply your standard IPTC metadata. If possible, employ a secondary backup.)*
- 2. (Optional) Assign ratings and color labels here.
- 3. Do deletions here.
- 4. Then enter into the Description field the Roll number and descriptive information pertaining to all the images.
- 5. (Optional) Then iteratively select images as appropriate and add additional description metadata.
- 6. (Optional) Do keywording here.
- 7. Batch Rename:
	- a) First, confirm sort order of images is date/time captured.<br>b) Select all *image and video* files (only). (Don't rename The
	- b) Select all *image and video* files (only). (Don't rename Thumbs, ZbThumbnail, Bridge cache files, etc.
	- c) Perform Batch Rename using a predefined template; specifying your next sequence #.
- 8. If Lightroom: Write the metadata changes (from it's catalog) to the actual files on disk. in Eight: "Metadata -> Save Metadata to Files" (Shortcut CTRL-S)
- 9. Create JPG copies from the raw files, if any.
	- Lightroom: Perform an "Export" to JPG.
		- (All metadata and filenames are inherited from their DNG parent. )
	- Adobe Bridge: Use the Photoshop "Image Processor" automation .
- 10. Rename the parent directory containing the images to the Roll#. For example: "R1234\_label".

# Ingestion using Lightroom "Import"

Lightroom 3 Catalog-2 - Adobe Photoshop Lightroom - Library  $\begin{array}{|c|c|c|c|c|} \hline \multicolumn{1}{|c|}{\mathbb{D}} & \multicolumn{1}{|c|}{\mathbb{D}} & \multicolumn{1}{|c|}{\mathbf{XX}} \\ \hline \multicolumn{1}{|c|}{\mathbb{D}} & \multicolumn{1}{|c|}{\mathbb{D}} & \multicolumn{1}{|c|}{\mathbb{XX}} \\ \hline \multicolumn{1}{|c|}{\mathbb{D}} & \multicolumn{1}{|c|}{\mathbb{D}} & \multicolumn{1}{|c|}{\mathbb{X}} \\ \hline \multicolumn{1}{|c|}{\mathbb{D}} & \multicolumn{1}{|c|}{$ Edit Library Photo Metadata View Window Help  $1 - G1000 (G) :$  $$ Copy as DNG Copy News And A Convert to DNG in a new location and add to catalog v Source  $+$ All Photos New Photos Destination Folders File Handling v ✔ All Photos 4 photos  $\checkmark$  Eject after import Render Previews Standard  $\checkmark$  $\overline{\mathbf{x}}$ H:\(CANON\_DC) Don't Import Suspected Duplicates Make a Second Copy To: Local Disk (C:) File Renaming Local Disk (D:) Apply During Import ▼  $1-G1000(G)$ IMG\_4227JPG IMG\_4228JPG IMG 4229JPG IMG 4230JPG CANON\_DC (H:) Develop Settings None Metadata Miceli Photograp...  $\div$  $+$ Destination  $\blacktriangledown$ Into Subfolder Organize By date Date Format 20110403 Local Disk (C:) 113/292 GB Local Disk (D:) 337/540 GB <  $l-G1000(G)$ 80.7 / 931 GB ▼ Photography\_and\_Imaging ▼ Miceli\_Photography\_Personal ▼ Miceli\_Family\_Photography\_Collection ▼ Sequenced\_Photography\_Collection\_Im...  $\blacktriangleright$  1995  $\blacktriangleright$  (1997  $\blacktriangleright$   $\blacksquare$  1999  $\blacktriangleright$   $\blacktriangleright$  2001  $\blacktriangleright$  2002 **WILLE** Check All Uncheck All  $\blacktriangleright$  2003 **I de la p** Sort: Capture Time  $\Leftrightarrow$ ۰  $\blacktriangleright$   $\blacksquare$  2004  $\mathbb{Z}$ Import Cancel Miceli\_Photography\_Import\_from\_Card  $\dagger$ Copyright 2011 Arthur P. Miceli 14

88

 $\bullet$ 

 $\bigcirc$ 

 $P_{\rm s}$ 

 $|$  Lr

Step #1

## The Challenge of Ubiquitous Photography

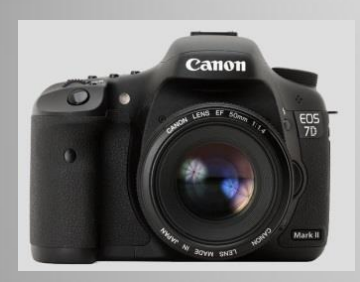

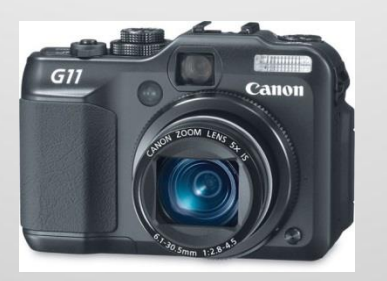

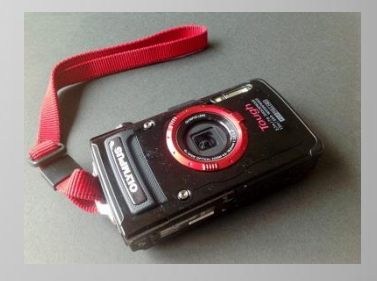

- Many more image capture devices
- Increasing frequency of image capture (e.g. now on a daily basis.)
- Primary drivers are high quality phone/tablet camera features and social networking.

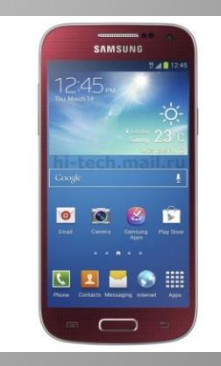

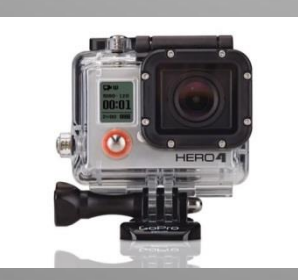

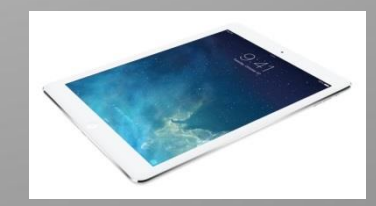

## Starting from Scratch?

Analog(Film):

- 1. Gather all media
- 2. Put in date order.
- 3. Number sequentially
- 4. Create diary entry for each roll.

Digital:

- 1. Leverage a software program such as Lightroom to import your images(from existing CDROMs, DVDROMs, and/or folders)
- 2. Have it automatically output and consolidate to YYYYMMDD folders.
- 3. Create virtual collections (Birthdays, vacations, etc.)
- 4. Perform batch renaming, update metadata, keywording, etc.

Part 2 Backup/Restore and Disaster Recovery

# Digital Archive High Level Conceptual View

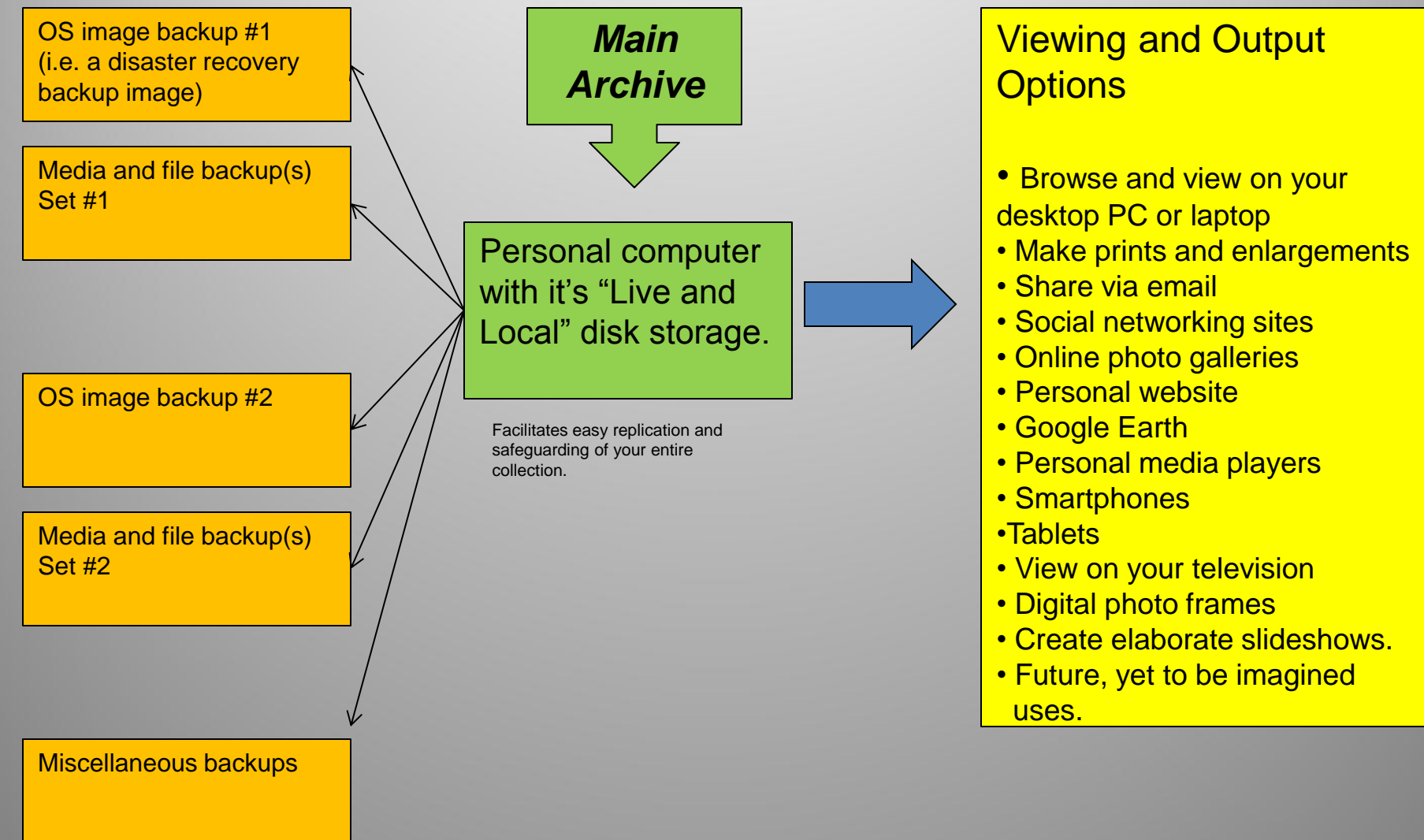

# Digital Archive PC Hardware Resiliency

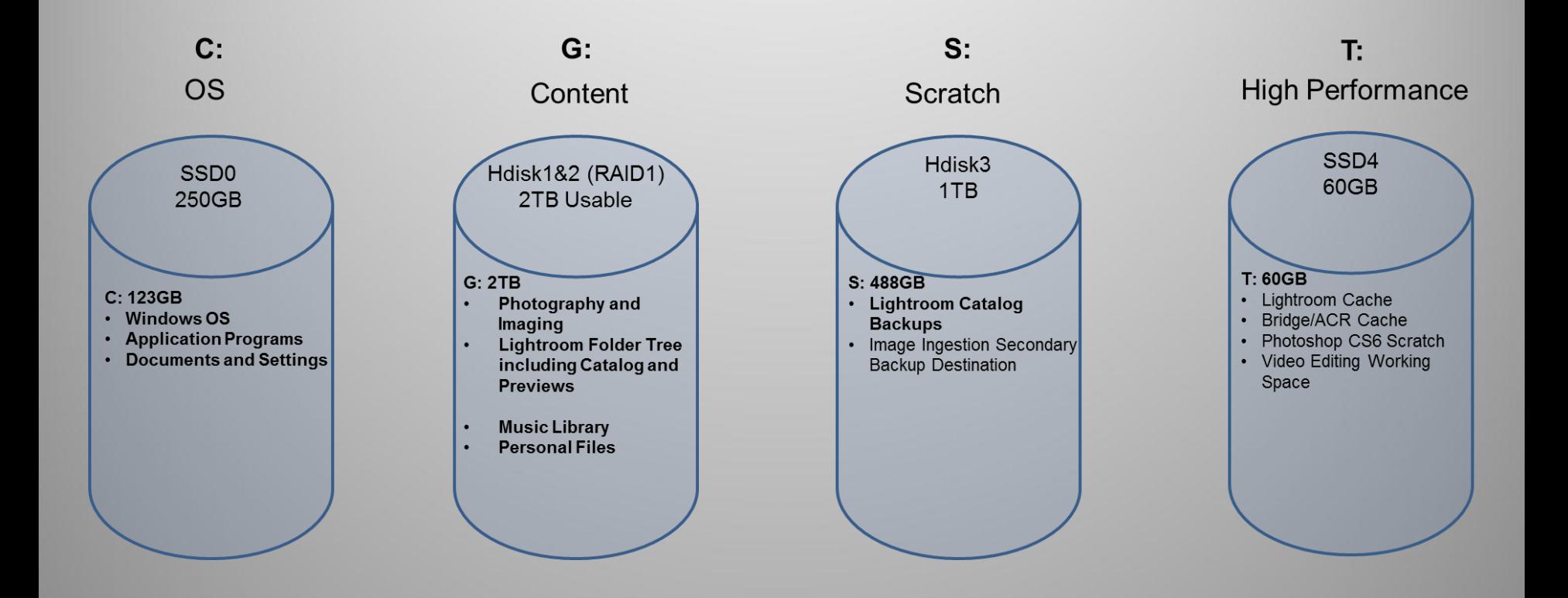

# Digital Archive Disk Backup Strategy and DR

#### **Backup Steps:**

- A. Execute Lightroom Catalog backup.
- B. Execute Novabackup Jobs
	- 1. Backup Miceli Photography Personal
	- 2. Backup Miceli Photography Business
	- 3. Backup Lightroom environment
	- 4. Backup Family Videos (i.e. the 300GB of ISO files)
	- 5. Backup Music
	- 6. Backup Personal Files
	- 7. Perform DR Backup of OS "C" drive and create companion boot DVD.
- Specify Verification of backup.
- Specify Detailed backup logging. (Retain logs forever.)
- Maintain a written record of your backups. (Excel spreadsheet)
- Utilize multiple sets of external backup drives in conjunction with offsite storage.
- Risk of data required for a restore "rolling off" of the backups. Consider a periodic "archival" backup. (Yearly perhaps)

Use Case #1: Cloud Backup PC Backup to Cloud

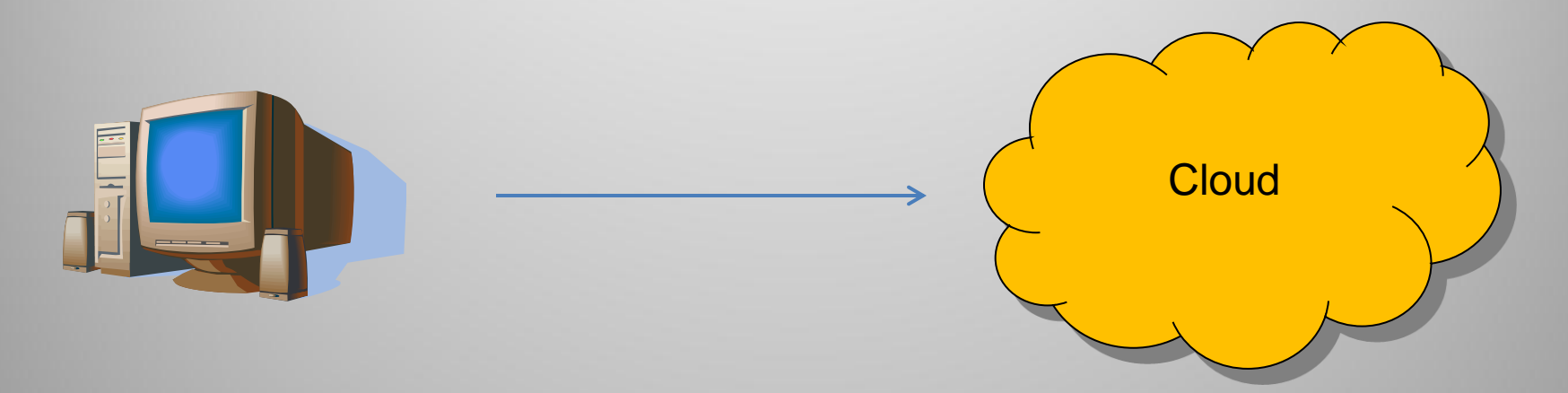

#### **Considerations**

- Use Encryption
- Should not be your primary or sole backup strategy
- No guarantee cloud provider will be in business over the longterm.
- May not scale due to bandwidth limitations (e.g. 1TB  $\textcircled{2}$  25 mbs(megabits per second) == 320,000 seconds == 89 hours

Use Case #2: Cloud Backup Cellphone Temporary Backup to Cloud

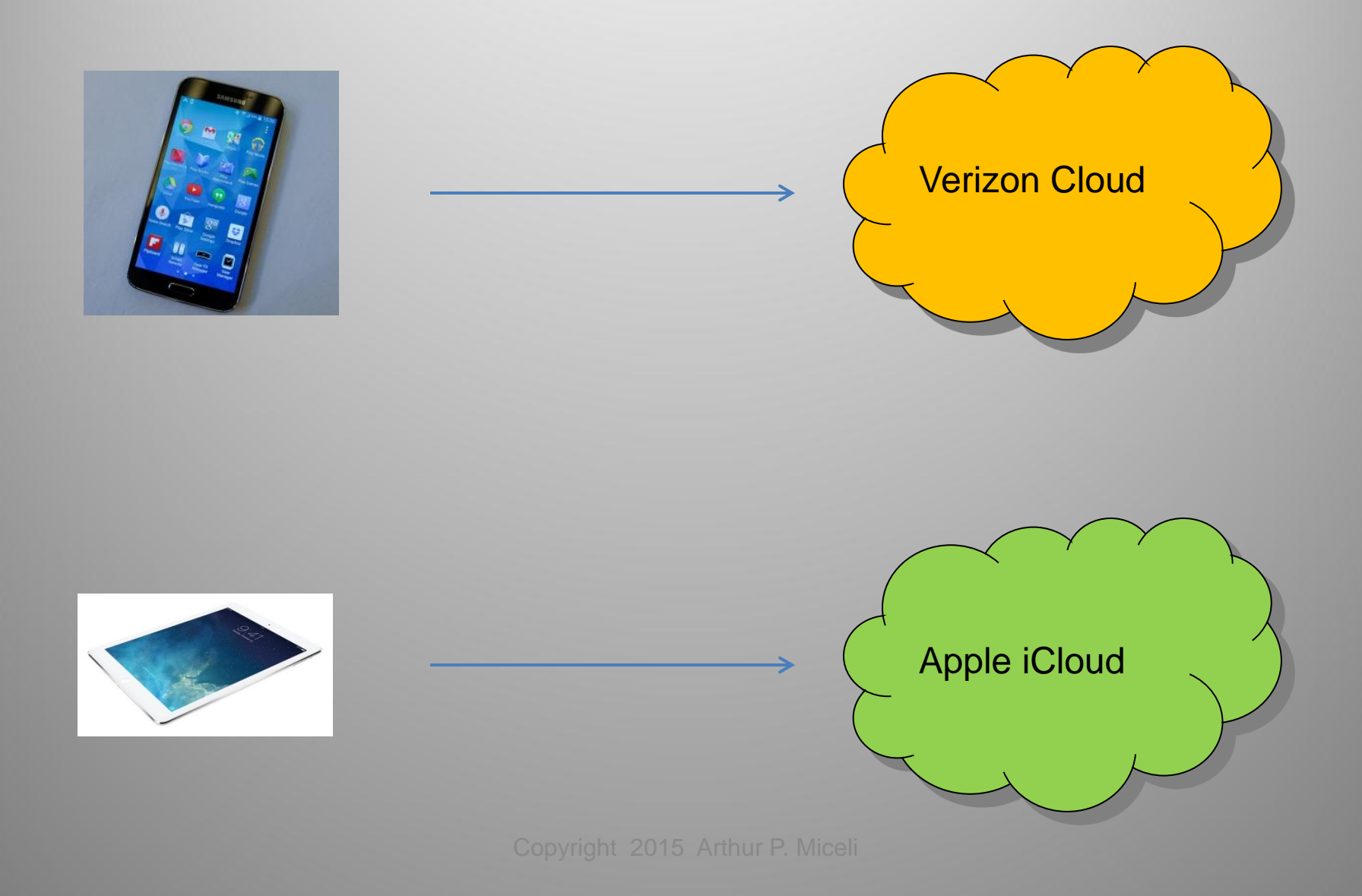

## Collection Integrity, Quality Assurance, and Periodic Auditing

#### Best Practices

- Develop a written audit process and checklist
- Audit every 5 years or sooner. Objective is to renew your confidence that the integrity of your photo collection has been maintained.
- Specify detailed Backup logs and retain the log files indefinitely.
- Optical backups have become increasingly impractical. When upgrading to a larger disk drive; consider saving (don't reuse) the old drive(s) indefinitely.
- At Year's End: I use EXIFTOOLS to export that year's image metadata to my "diary" folder. These are retained indefinitely.

Part 3 Cloud and Social **Networking** 

# Use Case #1: Sharing via SMUGMUG

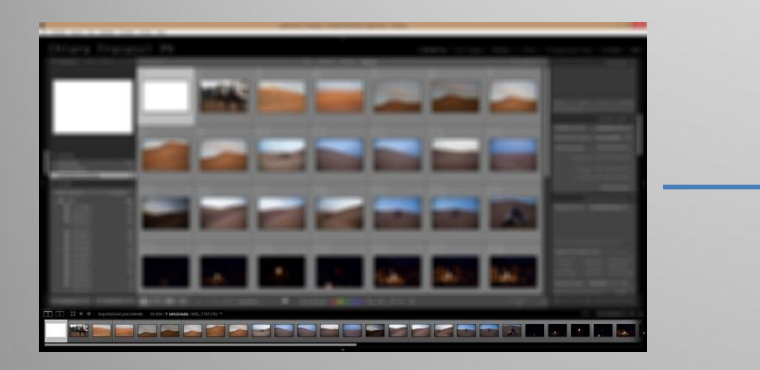

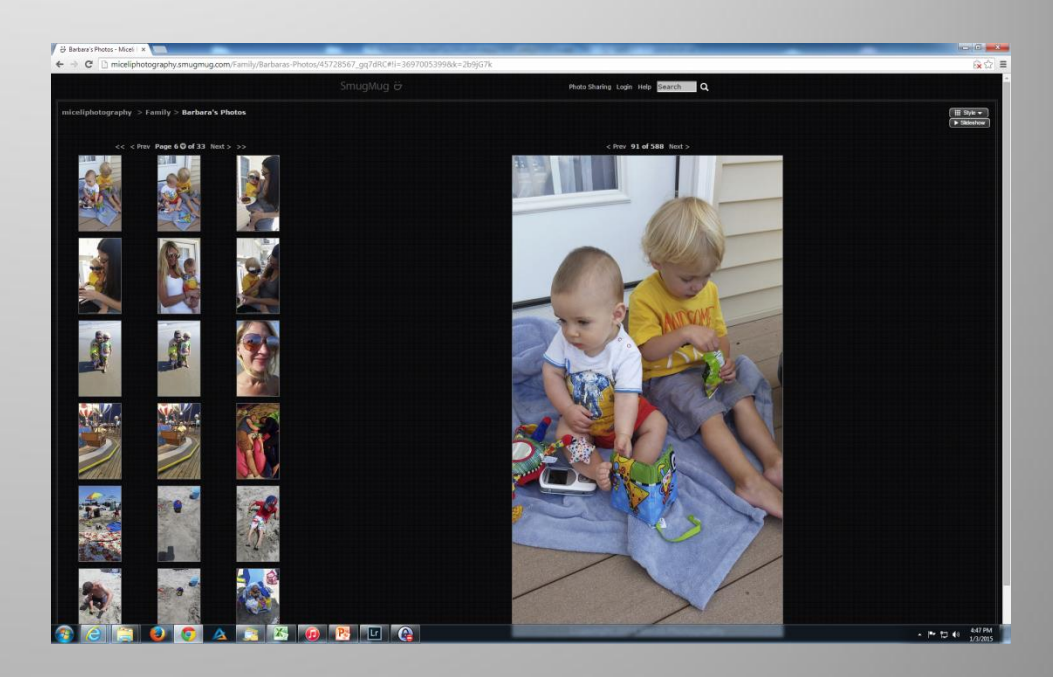

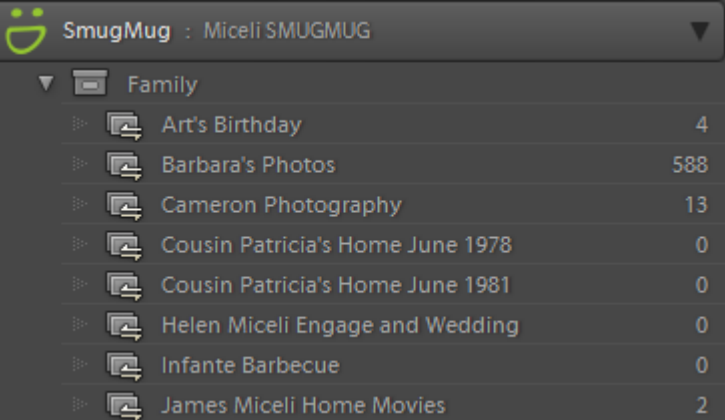

#### **Considerations**

- **Control**
- **Copyright**
- **Strip Metadata**

# Use Case #2: Lightroom Mobile Integration via the Adobe Cloud

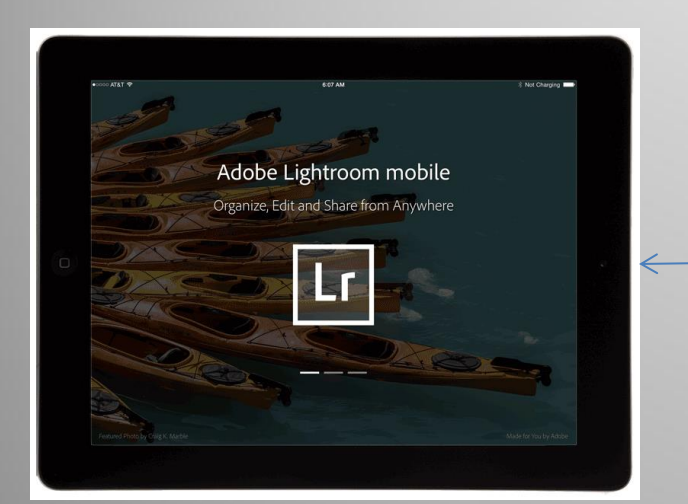

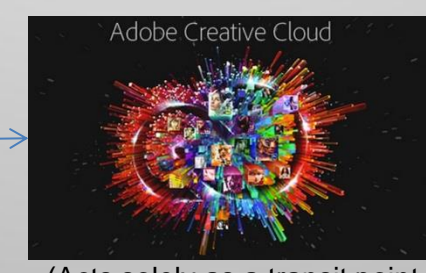

(Acts solely as a transit point.)

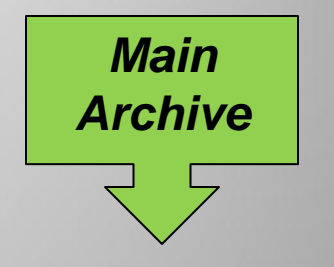

Lightroom on my personal computer

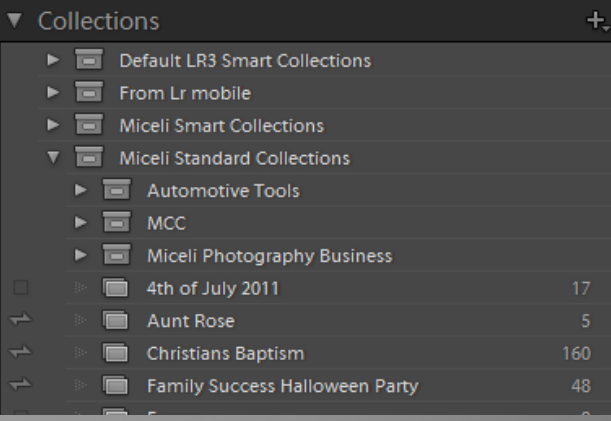

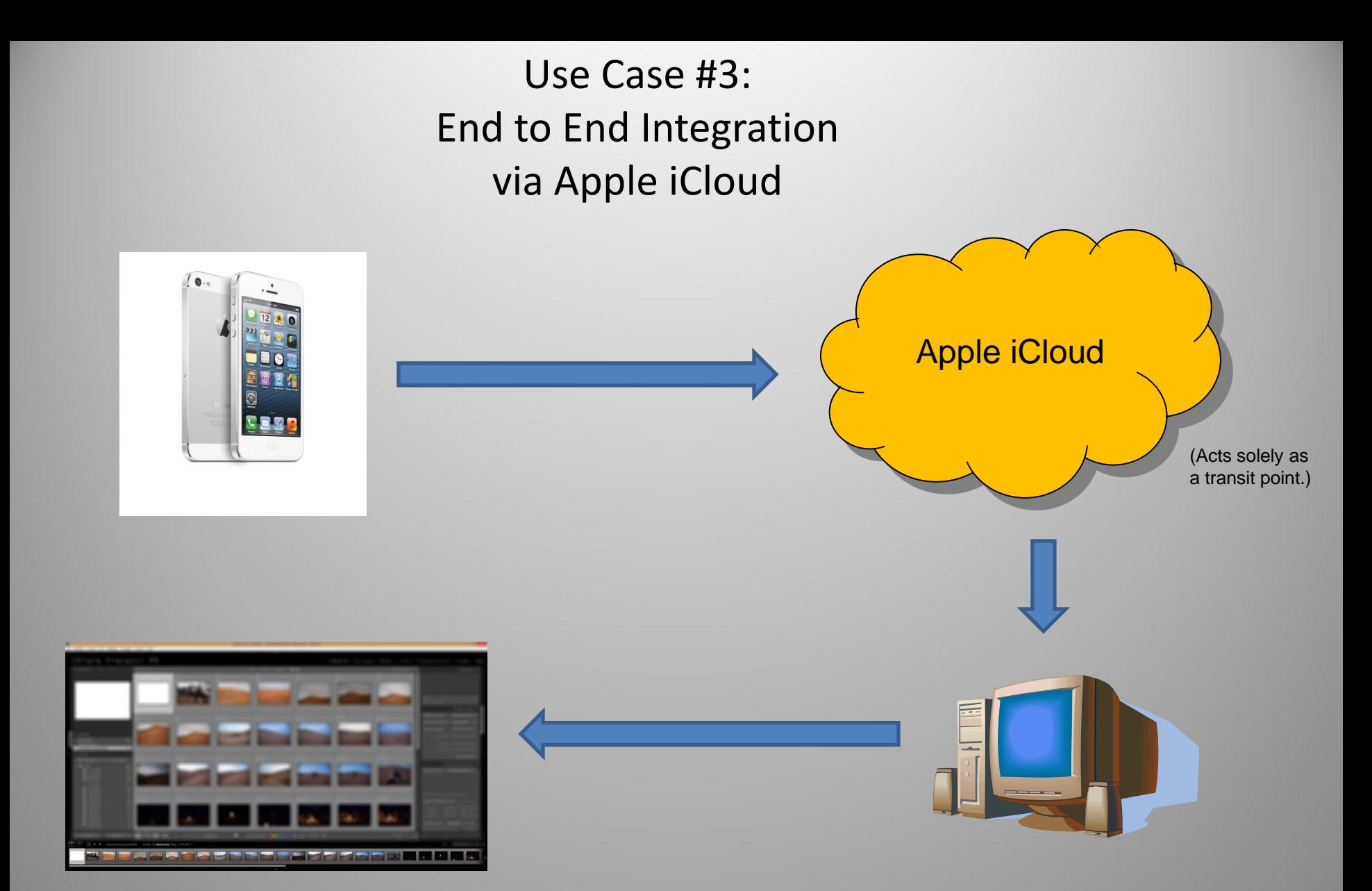

### Resources

**Digital Photography Best Practices and Workflow Handbook by Patricia Russotti and Richard Anderson (Focal Press)**

**http://dpbestflow.org**

**The DAM Book – Digital Asset Management for Photographers by Peter Krogh (O'Reilly) http://www.thedambook.com**

The Adobe Photoshop Lightroom 5 Book by Martin Evening (Adobe Press)

Adobe DNG information and standalone DNG Converter: http://www.adobe.com/products/dng

The Lightroom FAQ Book

NovaBackup Software: http://www.novastor.com

ExifTools: http://www.sno.phy.queensu.ca/~phil/exiftool/

A command line driven program which allows advanced management of image metadata fields.

8mm, Super 8mm (silent and sound), VHS to DVD Conversion by David Seltzer Productions:

http://www.bestfilmtransfer.com Telephone: 866-DVD-2523

University Products: http://www.universityproducts.com

Light Impressions: http://www.lightimpressionsdirect.com

**Arthur Miceli: www.miceli-photography.com; arthurmiceliphotography@gmail.com; Cell: 908-902-4151**

# Thank you!

# Appendix

 $Pol(1 | Kodak Rlus X - B*W RnikS.$ <br>125 ASA - 20 appeares FIRE FOSE-18  $\frac{1}{\sqrt{1-\frac{1}{\sqrt{1-\frac{1$ France 1 Hiss f16 0 (Job) bop When Ford MAUCRICH YOMAN Cancer Steel. 2 Year 9 16 00 (70pm) Lop Green Auge Melterder  $50,404$ Camera paring. 3 1x50 f11 00 (70 ft) 1-78 1970 Tempest Post- $50$ MP Camus Still  $4$  /250 fr  $\infty$  (70 ft)  $k$ 7 R 1966 White banch 50 HPA Camua Pana 5 1500 fg 00 (70 por) the subit the TANDENTRACTOR SCHIN Camera Still. 50 mpg Camera Para 6 Yson fg 00 (neb) Ling Titt Sugar Ost hasta 501984 Camus Stell. 77 V 1/000 fs.6 0 (70fo) L+R 67 Harow PontTempt 88 V 1000 fs.6 00 (70p) LAR tendentile Tractor 50484. Camera fan-Nati: France / though 8 (89) taken 1-23-75 17 Nor N Bright Sonny Day Light Heter Staal # 1400 Converted from Camus US cell. Sunway loaded off to the front right of the camera (1-8 with. No line book used. seque Var not prented exploressor But Came out Of  $|q|$ 1250 f 11-516 so (3/8 mil) Bird - Elging Moduately Fire, Camus still. Sur high in sky liekend me.  $1/16053.8$ Research - Light (Sun) coming towards  $10$  $7$ ft Camera from under . N/s of box rich be luighter than 1/5. Cds set of bull Cirtu coverage of face  $22$   $11$  $V_{60}$  + 2.8484 Rft Mayam Ligen is lucked me from wider  $23/2$ 160 f8, 75 neture Hayarn-Final Clou up- Light bichied me.  $\epsilon$  $24/3$ Y1000 f1.8 . Sc metre  $\frac{1}{\ell}$   $\frac{1}{\ell}$  $\epsilon$  $251$  $26$ Graves 14-20 ruel 1-24-75 12 man Dright & Seems 28 Tenskood Used Vikile speeds 35-45 mph  $28$  $29/4$  $V_{60}$  $f16$  $|10|$ Sunlight got slightly dinner during shots 15-20 ind, had  $31$  $32$ to skip and f11.  $f8$  $34/5$  $1126$  $1/250$  $35/6$  $745.6$  $1500$  $44$  $1500$  $+4$  $1/1000$  $f28$ Copyright 2011 Arthur P. Miceli 31 $3970$ 11000  $f2.8$ 

# DNG Conversion of Existing RAW Files

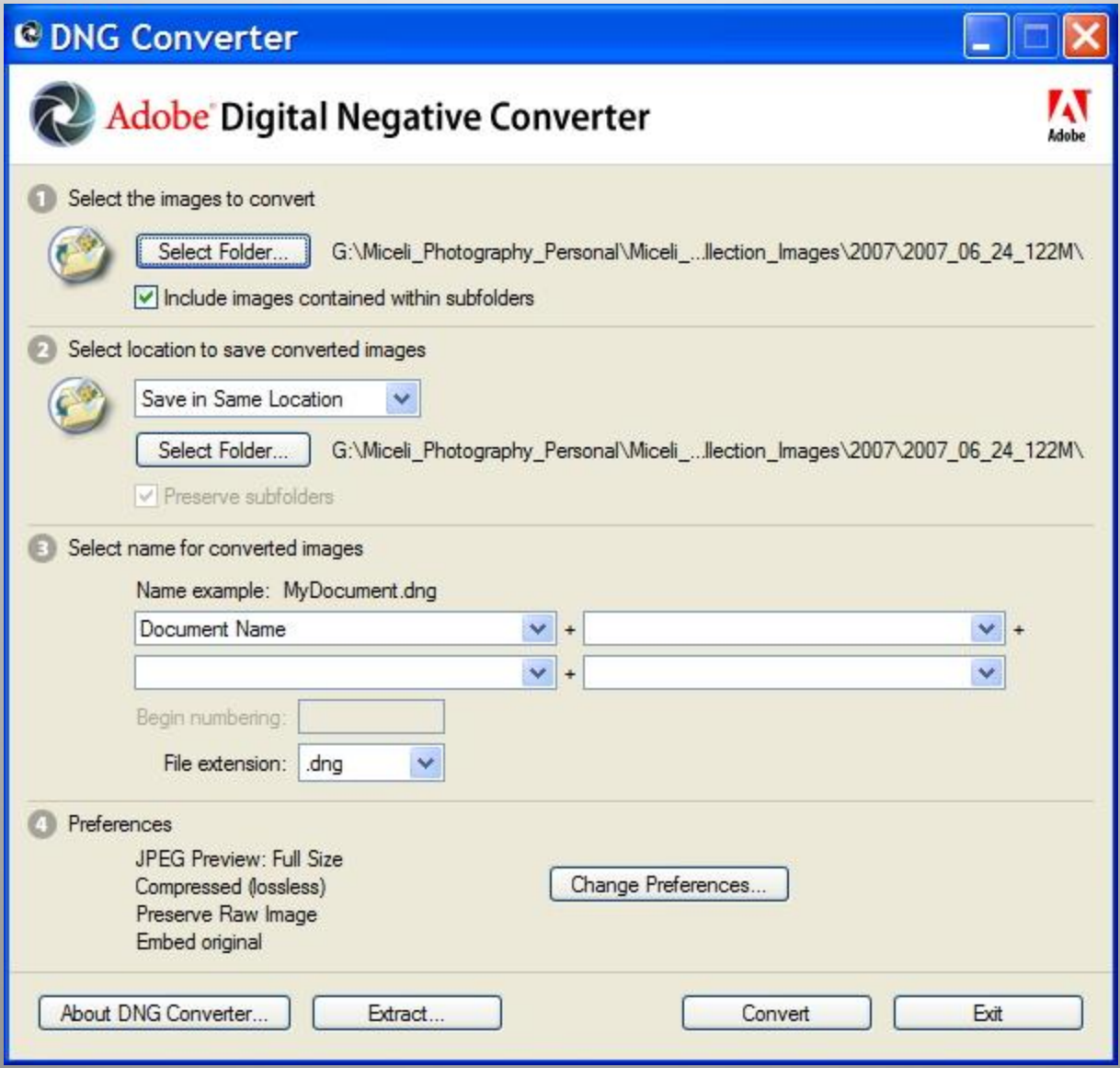

- Enables the recording the exact location and date/time at which you took your image(s). Also records additional information such as altitude, etc.
- Quality brands include Garmin, Magellan, and Tom Tom.
- I own the Garmin 76CS handheld model along with the companion MapSelect software for the United States.
- Other capabilities useful to a nature photographer include calculation of sunrise/sunset times and tide tables.
- Do sync your cameras' clock with that of the GPS beforehand.
- Native GPS support is now available in a number of camera models. •For selected photo shoots (for example, all day hikes, vacations to Arizona and Cape Cod) I export and store the GPS information with my images.
- Can be manually or automatically correlated later into the image metadata by programs such as RoboGeo and even Lightroom itself.
- The GPS information can also be used in conjunction with Garmin's MapSelect maps, Google Earth, and/or social networking sites.

## RAW Capture

- Key consideration: The cost of flash memory cards and more importantly hard drive storage is not a significant concern due to cost per GB dropping faster than storage growth.
- **With RAW, you can have your cake and eat it. I.e. you can shoot RAW only and still easily obtain JPG, TIF, and/or PSD files if you so choose.**
- RAW contains all of the image data captured by the camera's sensor.
- Enables you greater flexibility in post-processing.
- Enables the color balance(daylight, tungsten, custom, etc.), colorspace(sRGB, Adobe RGB, etc), file format, and bit depth to be selected after the time of capture.
- RAW provides several stops greater exposure latitude potential.
- **As a practical matter, I shoot JPG for action and casual photography; RAW for serious and professional photography.**
- I rarely shoot RAW+JPG in camera. It is an unnecessary waste of memory card capacity, lengthens camera burst processing times, and image transfer time to your PC.
- **In my workflow, I convert all my RAW files to the Adobe DNG file format.**
	- Helps protect against raw file format obsolecsense.
	- DNG eliminates need for XMP sidecar files.
	- Downside: not recognized by Canon's DPP program.
- For precise color balance, I recommend use of a white balance reference card such as the WhiBal card [\(www.rawworkflow.com](http://www.rawworkflow.com/)), Photovision Digital Reference Card, and/or Gretag MacBeth ColorChecker.(or Passport).

## Batch Rename using Lightroom

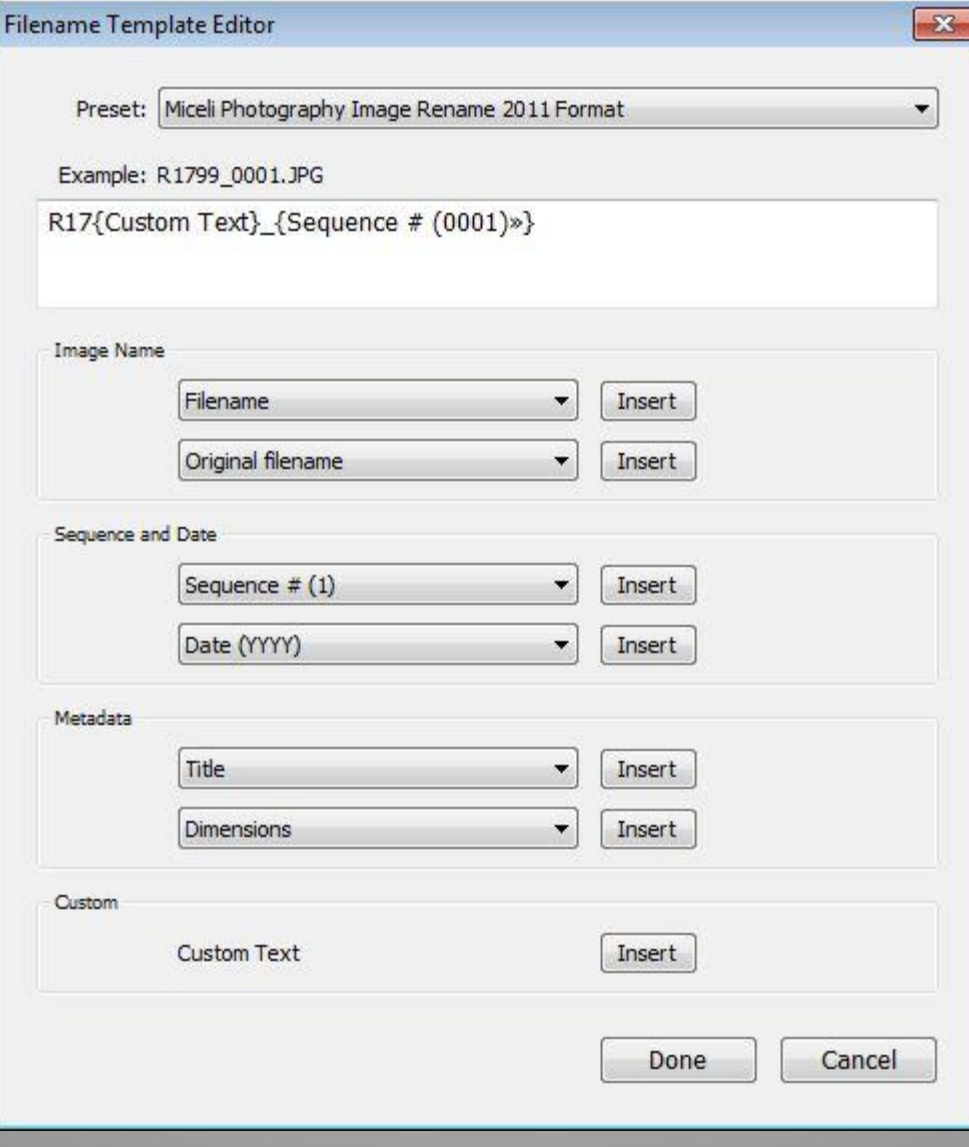

## Typical Results of Batch Rename

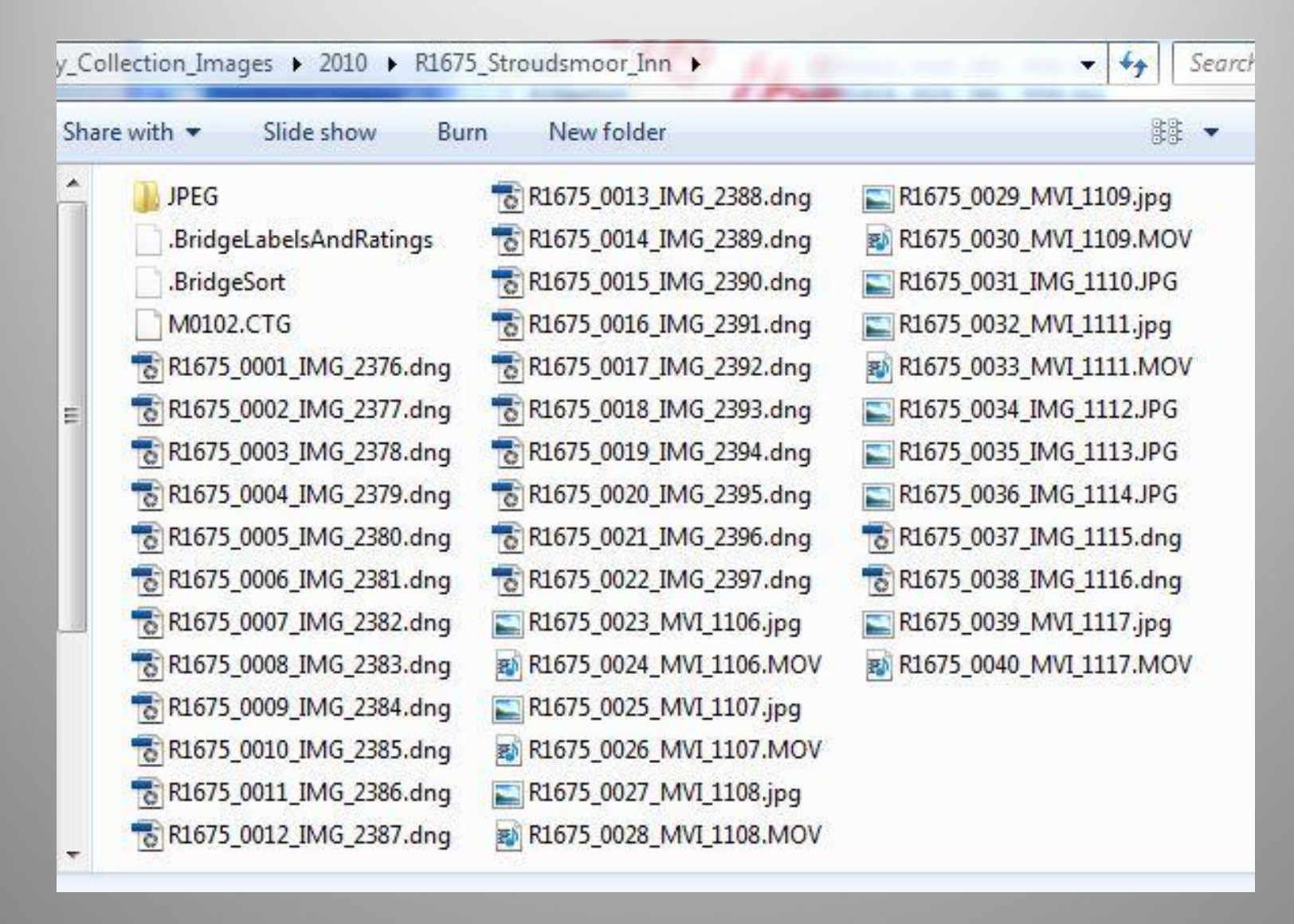

## Lightroom Export (to JPG)

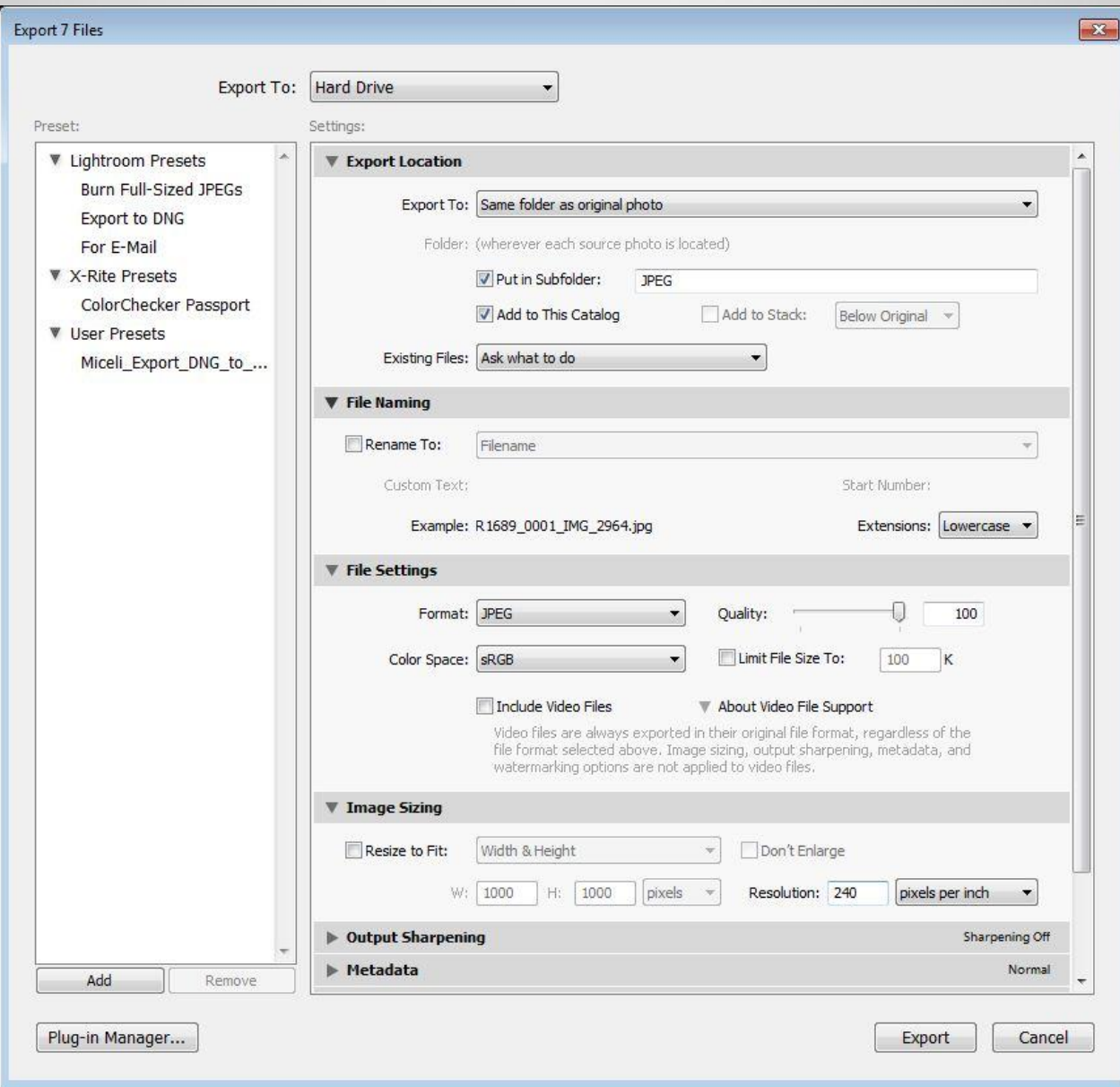

Copyright 2011 Arthur P. Miceli 37

## Lightroom XML Data Flow

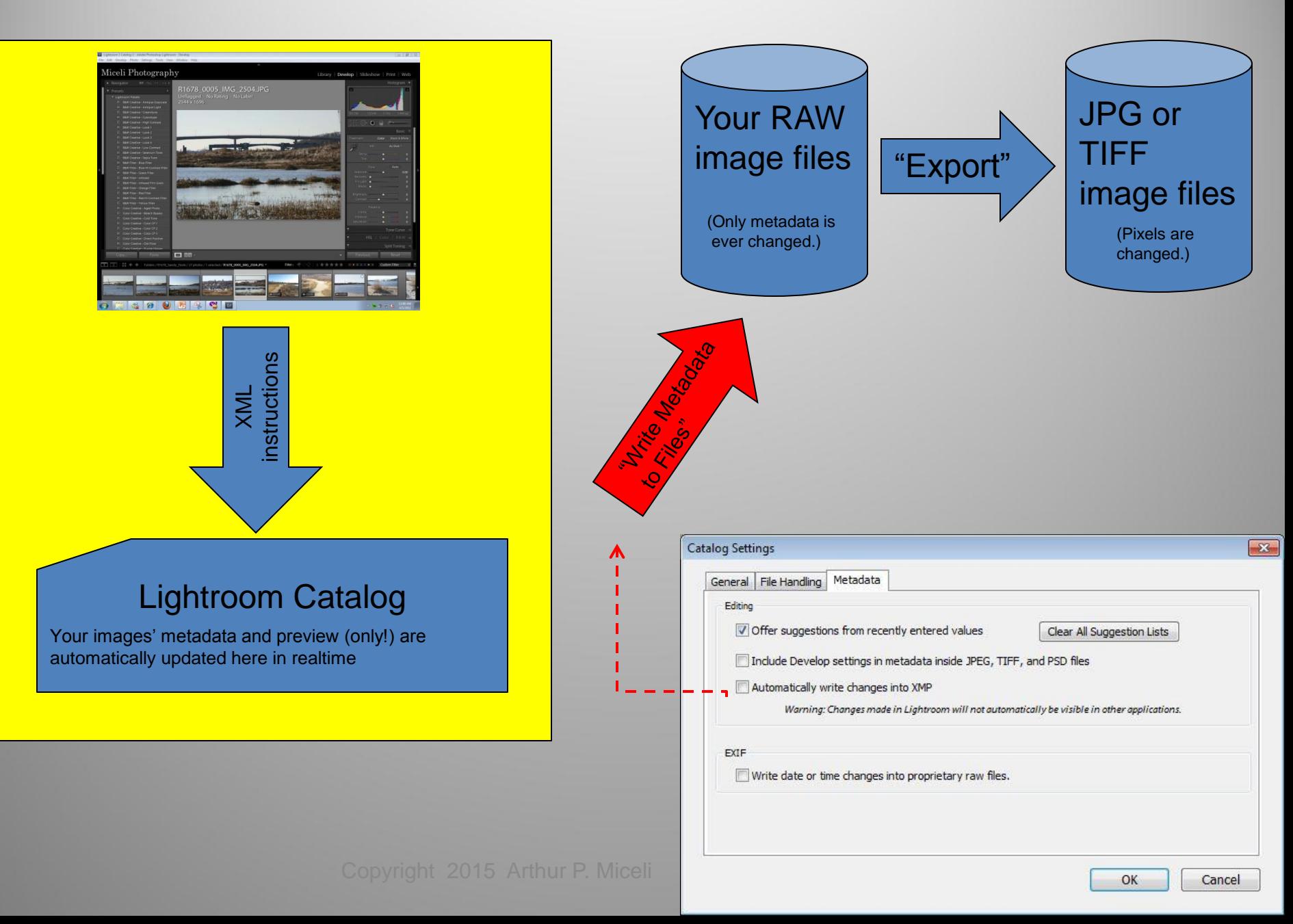

Step #8